## **Exam** : **132-S-815.1**

**Title** : Specialist Modular Messaging with Avaya Message Store Implement and Support Elective Exam

## **Version** : DEMO

1.Which three are manual steps required to upgrade Message Networking from Release 2.0 to Release

3.1? (Choose three.)

A.Perform an attended system backup.

B.Run the pre-upgrade tool to help plan for the upgrade.

C.Remove the switch integration software from the MN 2.0 system.

D.Use the backup verification tool to ensure the quality of the backup.

E.Insert the MN 3.1 DVD and run Software Update on the 2.0 system.

#### Answer:A B D

2.Which two options are presented after starting the Data Collection Tool (DCT)? (Choose two.)

A.create a new file

B.analyze existing system

C.deploy new configuration

D.delete current configuration

#### Answer:A B

3.To conduct a multiple Avaya Message Application Server (MAS) installation, where in the Voice Mail Domain must the Avaya Mailbox Monitor and the Message Waiting Indicator (MWI) services be activated? A.in the first MAS

B.in different MASs

C.on the same MAS

D.in at least two MASs

#### Answer:C

4.According to Avaya documentation, which step must be taken to connect the cables supplied with a digital set emulation board to the PBX?

A.Connect the board using the provided RJ-48C (Ethernet) cable.

B.Connect the installed boards to one end of a standard RJ-11 tip/ring cable.

C.Connect the board using the provided PBX station interface D/82JCT-U cable.

D.Connect the male end of the provided CT bus cable to the top of each port board.

#### Answer:C

5.Before requesting a license for a newly installed Modular Messaging system, which information is required from the on-site installer?

A.Voice Mail Domain Name

B.Voice Mail Domain Identifier (aka VMD ID or Host ID)

C.IP addresses of all servers in the Voice Mail Domain

D.Local Administration Account names and passwords for all Messaging Application Servers (MASs)

#### Answer:B

6.Before going to a customer site to begin installing a Modular Messaging R3.1 system, which three items should be obtained from support.avaya.com? (Choose three.)

A.Configuration Notes B.System

planning form C.Outlook Client

software D.Customer account

information

E.Supplementary Server software

Answer:A B C

7.Before beginning to configure and test the port boards in the Avaya Messaging Application Server (MAS), a user must first obtain the proper configuration note for the particular PBX and integration. Where can the proper configuration note be found?

A.Help screens

B.Installation Guide

C.MAS documentation CD

D.http:\\support.avaya.com

#### Answer:D

8.Which statement is true about installing a Modular Messaging with the Message Storage Server (MSS) into the Corporate Windows Domain?

A.The only step required is to select "Join the Corporate Windows Domain" in the Data Collection Tool (DCT).

B.The MSS TCP/IP networking form must be configured with the appropriate Corporate Windows Domain values.

C."Join the Corporate Windows Domain" must be selected in the Data Collection Tool (DCT) and on the Message Storage Server Windows Domain Setup administration form.

D."Join the Corporate Windows Domain" is done manually on the MAS after the configuration wizard is run, and then done manually on the MSS using the Windows Domain Setup form.

#### Answer:C

9.Which two statements are true about anti-virus software on Modular Messaging with a Message Storage Server (MSS)? (Choose two.)

A.The MSS already has its own anti-virus software.

B.Anti-virus software should not be configured to perform scans each time a file is accessed.

C.Once anti-virus software has been installed the Modular Messaging system will update it automatically.

D.Avaya recommends that the customer install anti-virus software on each Avaya Messaging Application Server (MAS) and any Supplementary Server.

#### Answer:B D

10.Which IP address is acceptable for use on the private network for an installation of Modular Messaging R3.x with the Avaya Message Storage Server (MSS)?

A.10.255.255.255

B.168.192.1.250

C.172.31.1.245

D.183.81.168.1

#### Answer:C

11.The customer has an existing Modular Messaging (MM) system with a Message Storage System (MSS), which was installed with MM release 1.1. They are upgrading to MM 3.0 and adding an Avaya Messaging Application Server (MAS) to provide more port capacity. The customer wants to retain their existing MAS. They have T1 Dialogic boards. They currently have Aria and Audix TUIs implemented for their subscribers. Which two statements are true? (Choose two.)

A.They must upgrade all dialogic boards.

B.They must upgrade all MASs to S3500 servers.

C.They must consider impact of TUIs on port capacity.

D.The new MAS will have only two slots for port boards.

Answer:C D

12.Which two statements about domain names are true for Modular Messaging? (Choose two.)

A.All domain names must be unique.

B.The Voice Mail Domain (VMD) is identical to the Windows Domain Name.

C.The Fully Qualified Domain Name (FQDN) and Voice Mail Domain (VMD) names must be alphanumeric.

D.The private Fully Qualified Domain Name (FQDN) for the Message Application Server (MAS) is used only on the private network.

#### Answer:A D

13.Which two actions should be performed to upgrade a customer's system from Modular Messaging Release R3.0 to R3.1, using the existing servers for the Message Storage Server (MSS) and the Message Application Server (MASs). (Choose two.)

A.Uninstall and re-install RealSpeak software on the MASs

B.Upgrade Dialogic drives if Dialogic port boards are in the MAS

C.Install MAS boot image (4 DVDs) to upgrade to Microsoft Windows 2003 Server

D.Install the Pre-upgrade and Backup Verification tool to check the health of the Release 3.0 system Answer:A B

14.What specific documentation is needed for an installer to correctly integrate a Message Networking Server with a PBX? (Choose two.)

A.completed Modular Messaging planning form

B.completed Message Networking planning form

C.Avaya Communication Manager Networking Guide

D.Switch Connections Supported for Message Networking

#### Answer:B D

15.Which three line cards are used with Modular Messaging? (Choose three.)

A.H.323 B.Analog C.DLC-16 D.T1/E1-QSIG E.Set Emulation

#### Answer:B D E

16.Which is used to find port statistics in a Modular Messaging (MM) system?

A.Reporting Tool

B.Port Monitor Tool

C.Subscriber Options

D.Operational History Viewer

#### Answer:A

17.In what task will the Avaya Messaging Application Server (MAS) Port Monitor be useful? A.verifying that the MAS is able to communicate over IP ports to the MSS

B.determining the digits dialed by an outbound call from the MAS's telephony port C.verifying

that a test call arrives on a telephony port of the MAS that you want to test D.determining

whether communication originating from the MAS's IP port employs encryption Answer:C

18.In an R3.1 Modular Messaging Message Storage Server (MM MSS), in what location can a user determine if Messaging is running and also the state of Internet Messaging and Enhanced List Application

#### Software?

A.Server Information > Server Status

B.Reports > System Evaluation Reports

C.This information is available from several screens.

D.System Control and System Status > System Monitor

#### Answer:A

19.Which action must be taken on an Message Storage Server (MSS) to implement additional administrator logins?

A.Buy additional administrator seats from Avaya.

B.Create custom roles to assign to the administrator logins.

C.Set up an Authentication, Authorization and Accounting (AAA) server to authenticate the administrator logins.

D.Configure the administrator account to authenticate locally or via an Authentication, Authorization and Accounting (AAA) server.

#### Answer:D

20.Which three are manual steps required to upgrade from Modular Messaging pre-3.0 to Modular Messaging 3.x when the solution uses the Avaya Message Storage Server (MSS)? (Choose three.)

A.using the backup verification tool to ensure the quality of the backup

B.running the Data Collection Tool (DCT) on a Message Application Server (MAS)

C.performing a backup of the MSS while the MSS is providing messaging services

D.performing a backup of the MSS while the MSS messaging services have been stopped

E.performing a backup of the Message Application Server (MAS) onto the MAS's DVD drive

Answer:A B D

# **Trying our product !**

- ★ **100%** Guaranteed Success
- **★ 100%** Money Back Guarantee
- ★ **365 Days** Free Update
- **★ Instant Download** After Purchase
- **★ 24x7 Customer Support**
- ★ Average **99.9%** Success Rate
- ★ More than **69,000** Satisfied Customers Worldwide
- ★ Multi-Platform capabilities **Windows, Mac, Android, iPhone, iPod, iPad, Kindle**

### **Need Help**

Please provide as much detail as possible so we can best assist you. To update a previously submitted ticket:

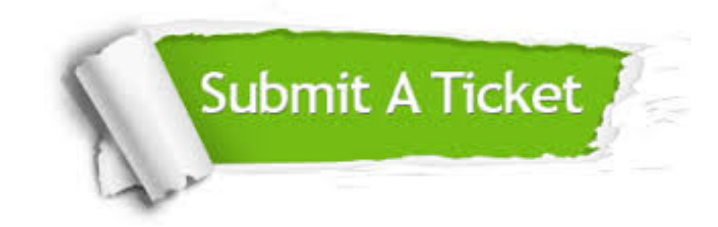

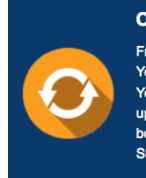

**One Year Free Update** Free update is available within One ear after your purchase. After One Year, you will get 50% discounts for pdating. And we are proud to .<br>boast a 24/7 efficient Customer ort system via Email

**Money Back Guarantee** To ensure that you are spending on

quality products, we provide 100% money back guarantee for 30 days from the date of purchase

**Security & Privacy** 

We respect customer privacy. We use McAfee's security service to provide you with utmost security for your personal information & peace of mind.

#### **Guarantee & Policy | Privacy & Policy | Terms & Conditions**

**100%** 

[Any charges made through this site will appear as Global Simulators Limited.](http://www.itexamservice.com/)  All trademarks are the property of their respective owners.

Copyright © 2004-2014, All Rights Reserved.